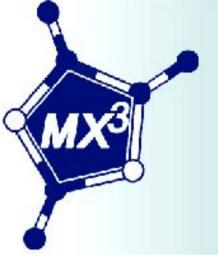

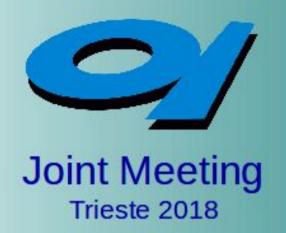

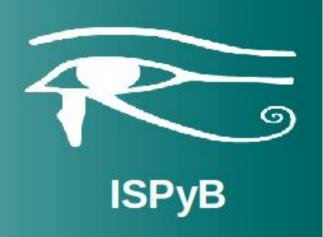

# MXCuBE3 – Installation and User Experience

Annie Heroux and Roberto Borghes

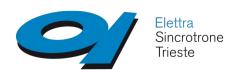

# First MXCuBE3@ELETTRA installation

- ✓ MXCuBE3 installation started in late August 2017 (almost no scientific activity during holidays around here...)
- ✓ Step by step:
  - 1. Installed a CentOS7 x64 virtual machine (with Tango)
  - 2. Downloaded MXCuBE3 from GitHub repository
  - 3. Followed "Installation and testing" instructions (GitHub wiki)
  - 4. It did not work: installed missing python packages
  - 5. mxcube3-server started!
  - 6. Strong help needed for the npm part (thanks Emiliano)
  - 7. MXCuBE3 login page works... and now?

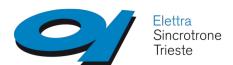

## MXCuBE3@ELETTRA customization

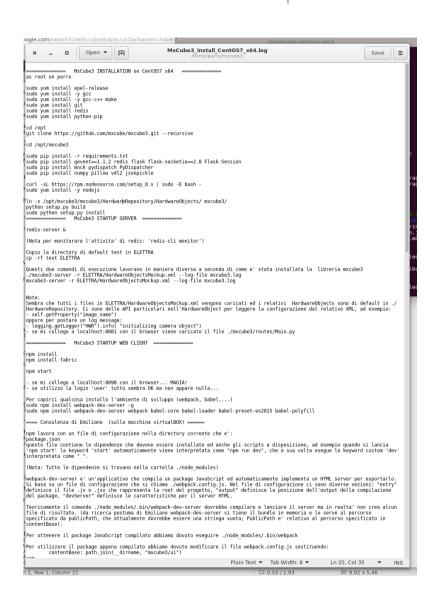

### Personal notes for a DIY approach:

- There is not so much documentation for developers
- The analysis of Python console errors is a good starting point for investigating the underlying architecture and object connections
- Use extensivly "grep -r': following log messages helps in discovering who is doing what
- The customization process should concern only the XML configuration files and the HardwareObjects, other stuff is part of the 'core'
- An installation log file could be useful
- If you get stuck ask the MXCuBErs, they always help you

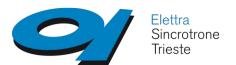

### MXCuBE3@ELETTRA status

### January 2018

- Login :
  - still mockup
- Data Collection Tab:
  - Machine Status (Tango)
  - Beamline Valves and shutters (Tango)
  - Detector Distance (Tango)
  - Beamline Actions
  - Energy
  - Wavelength
  - Resolution
  - Transmission
  - Cryo
  - Flux

#### Diffractomer (MD2):

- Motors (Tango)
- Phase Control
- Aperture Control
- Lights (Tango)
- Zoom (Tango)
- Camera: MD2 JPG (Tango)
- 3 Click centering: MD2 command (Tango)
- Automatic centering
- Sample Changer Tab:
  - XRD2 sample changer under development
- Sample Overview Tab:
  - ISPyB, EDNA: not yet installed
  - Tab content synchronized with SampleChanger Info
  - Standard Data Collection
  - Other Data Collection modes

### September 2018

- Login :
  - Rest authentication through ELETTRA VUO
- Data Collection Tab:
  - Machine Status (Tango)
  - Beamline Valves and shutters (Tango)
  - Detector Distance (Tango)
  - Beamline Actions
  - Energy (Tango)
  - Wavelength (Tango)
  - Resolution (Tango)
  - Transmission (Tango)
  - Cryo (Tango)
  - Flux (Tango)

#### Diffractomer (MD2):

- Motors (Tango)
- Phase Control (Tango)
- Aperture Control (Tango)
- Lights (Tango)
- Zoom (Tango)
- Camera: MD2 JPG (Tango)
- 3 Click centering: MD2 command (Tango)
- Automatic centering
- Sample Changer Tab:
  - XRD2 sample changer
- Sample Overview Tab:
  - ISPyB, EDNA: not yet installed
  - Tab content synchronized with SampleChanger Info
  - Standard Data Collection
  - Other Data Collection modes

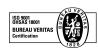

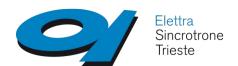

### MXCuBE3@ELETTRA status

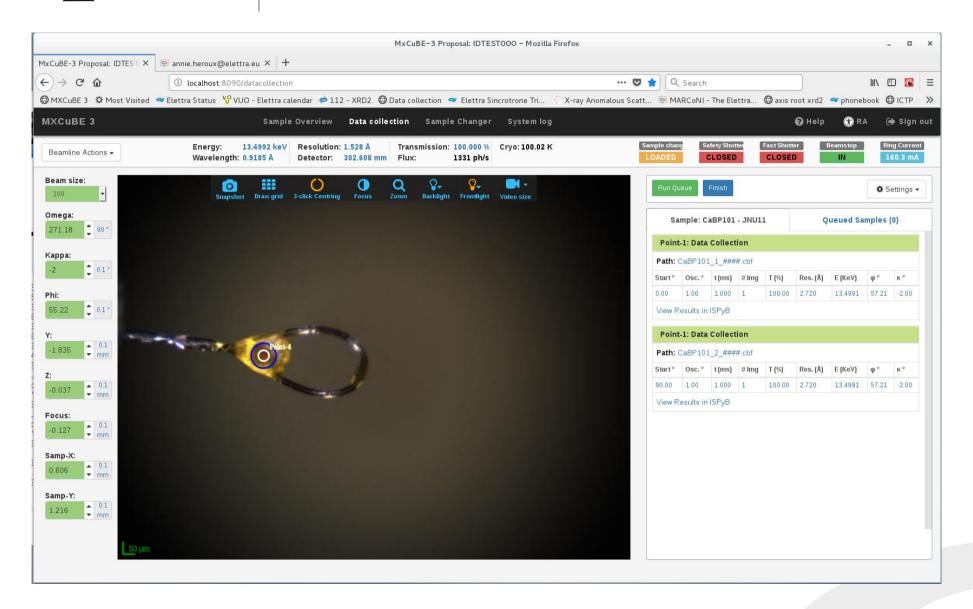

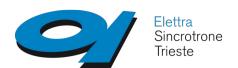

# MXCuBE3@ELETTRA authentication

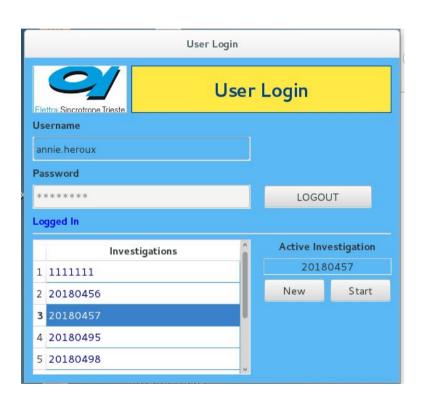

- ISPyB not yet available
- √ 1<sup>st</sup> stage: the user logs in using a dedicated interface to setup the current investigation (info from the VUO)
- √ 2<sup>nd</sup> stage: the user logs in MXCuBE3 and can select only the current investigation

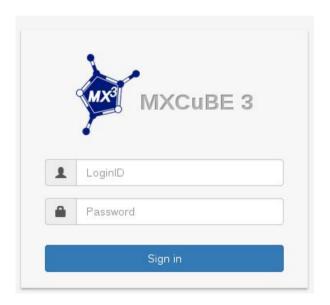

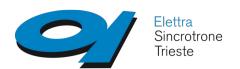

### MXCuBE3@ELETTRA open questions

#### Filenames:

 is it possible to modify current default naming (Sample XX:YY) ?

#### Data Collection:

- more info in the web gui (units, params meaning,...)
- is it possible to modify the right-click menu when a sample is selected? (less options)
- Is it possible to raise a popup box?

#### 3-Click Centering:

is it possible to customize it? (no multiple points)

#### Stop/Abort:

is not clear to us which actions are triggered

#### Final installation:

does exists a standard installation (Linux service?)

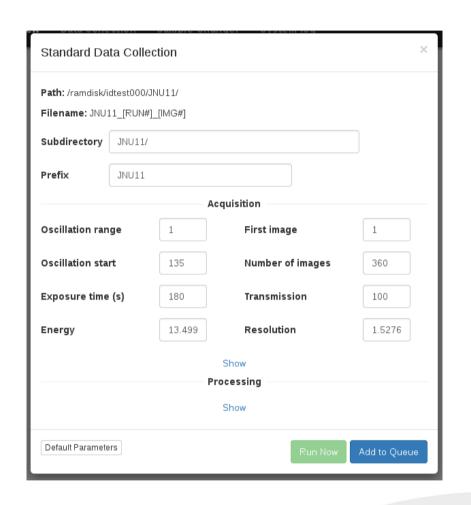

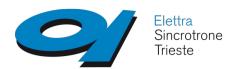

### MXCuBE3@ELETTRA

### Fist external user experience

- Period: 1-3 September 2018
- Samples mounted using the XRD2 samplechanger (dewar content described by a CSV file)
- Only standard Data Collection on the samples
- Data stored and shared on the ELETTRA central storage
- Data analysis pipeline implented manually
- Pilatus communication errors (under investigation)
- Abort actions raised problems with some instrumentation